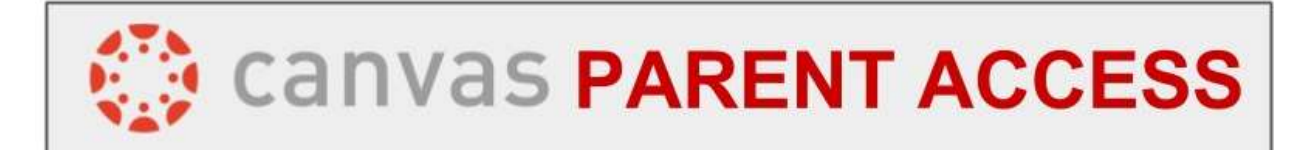

Parents can sign up as an observer in Canvas. Observers can link their Canvas account to their student's account so they can see assignment dues dates, announcements, and other course content. Observers can view the course content but cannot participate in the course.

Using either Google Chrome or Mozilla Firefox (Canvas recommendations), browse out to: **VJMHS.ORG** > Parents > Canvas

Click to Register for the free parent account

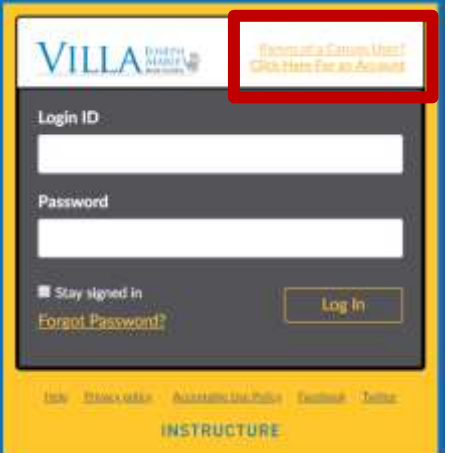

# Fill in the below information

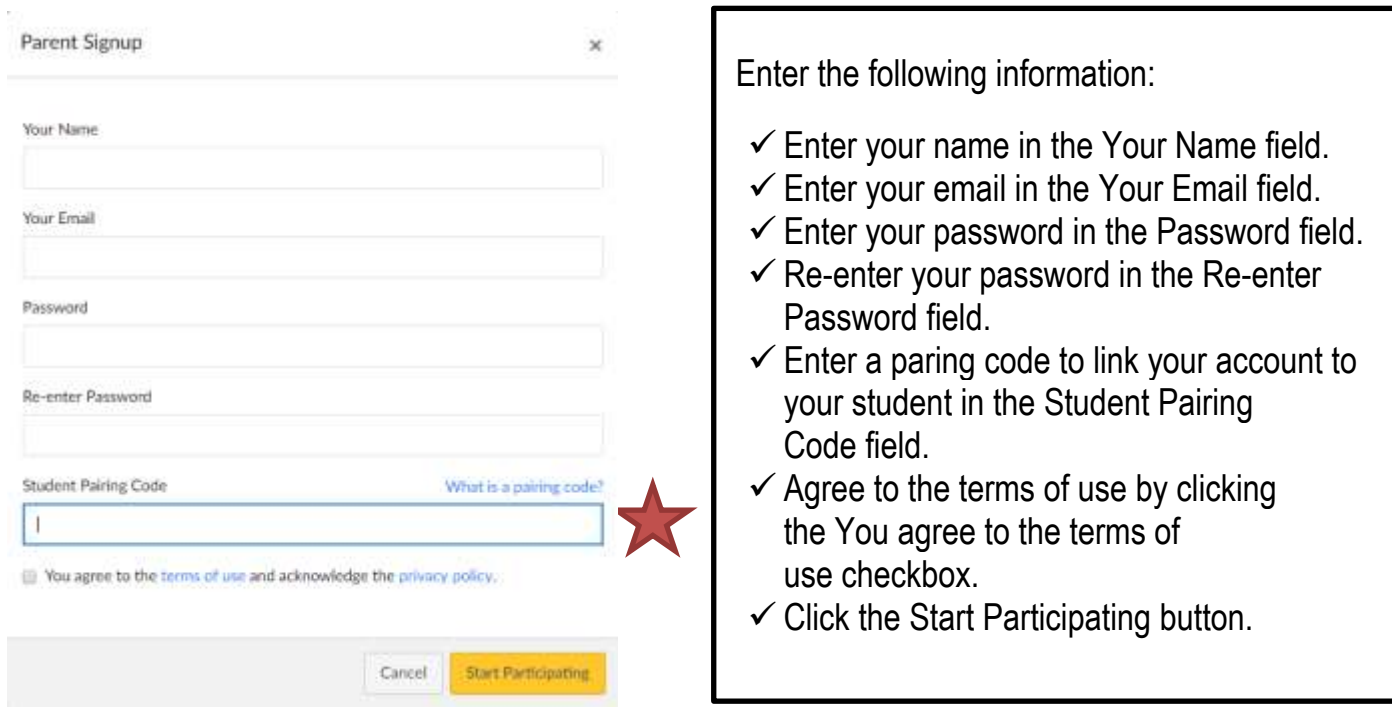

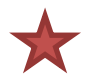

Your daughter(s) has to generate this code from her own account. She will need to follow these directions provided by Canvas:

## <https://community.canvaslms.com/docs/DOC-15036-4212938128>

Copy this pairing code into the "Student Pairing Code" line and click the "Start Participating" button. Note, if this pairing code is not generated, a parent/guardian cannot link to said student.

#### **Add Another Student:**

The best place to add another daughter to your Observer account is through the web browser account and not the app. After logging in, once you have a [pairing code](https://community.canvaslms.com/docs/DOC-15036-4212938128) from your second daughter, you can click **Account** then **Settings** then **Observing**. You'll see a **+Student** button, and a place to enter the pairing code. After the pairing code is entered, you will see all of your children listed.

#### **What can Parents view in Canvas as an observer?**

Below are the features available to Parents. Please note that not all courses use all features.

- Set your Notifications
- View the Dashboard
- View the course Syllabus
- View but not submit Assignments
- View Canvas Grades
- View the Calendar

## **Too many Canvas Notifications?**

Parents can adjust Canvas Notifications:

From your Canvas Dashboard:

- Click on Account
- Click on Notifications

Set the frequency of the different Canvas Notifications as the need arises.

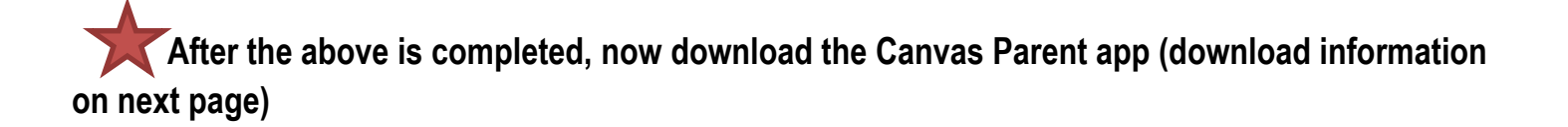

# **Get the free Canvas Parent app at the iTunes Store or the Android Play Store:**

Apple iOS (iPhone, iPad, iTouch):<https://community.canvaslms.com/docs/DOC-9919>

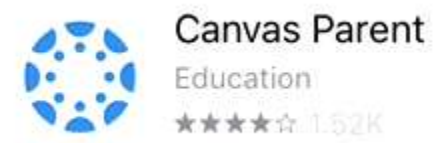

Android Phone or Tablet:<https://community.canvaslms.com/docs/DOC-9902>

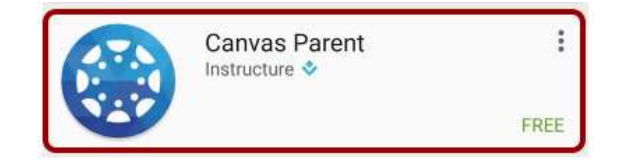